## **Skyward Family Access Mobile App**

## **How to view report cards/cómo ver las boletas de calificaciones**

1. Log into Skyward Family Access and select Portfolio/inicie session en skyward family access y seleccione portafolio

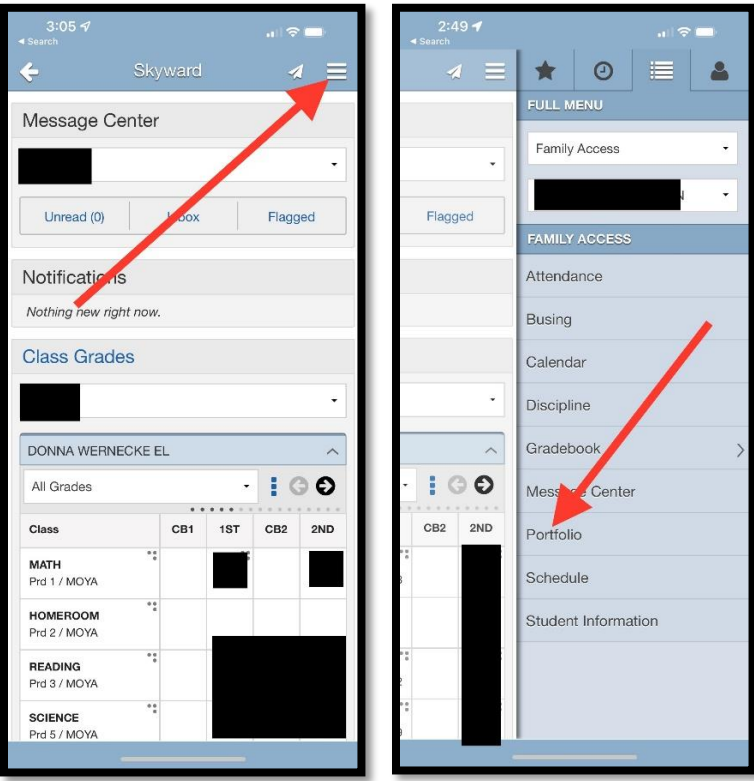

2. Tap the print button under the attachment you are wanting to view then tap download / Toque el botón de impresión debajo del archivo adjunto que desea ver y luego toque descargar

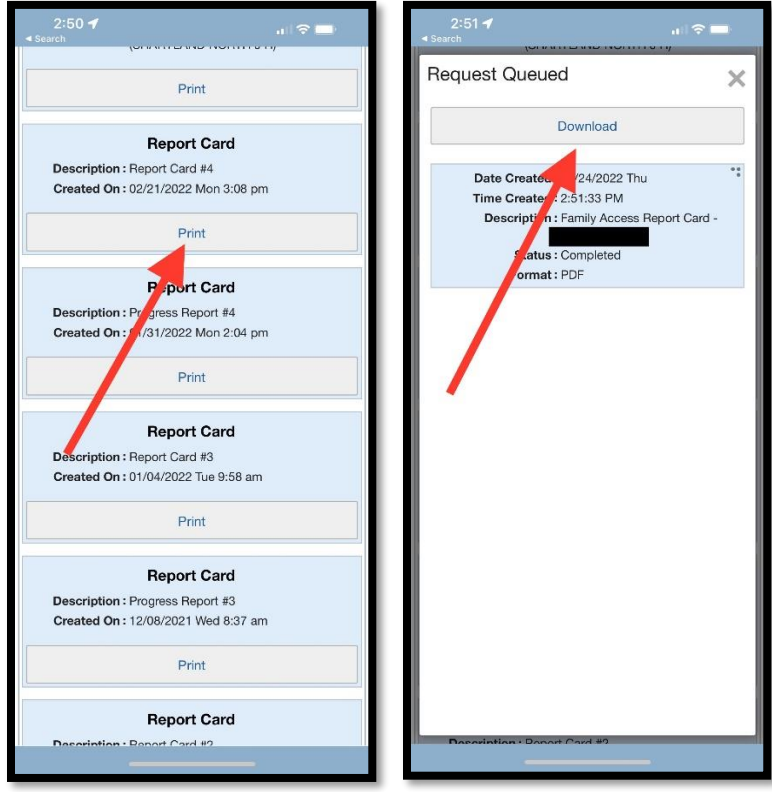